## **АВТОМАТИЗАЦИЯ УЧЕТА СТРОИТЕЛЬНЫХ МАТЕРИАЛОВ**

*Белорусский государственный университет информатики и радиоэлектроники г. Минск, Республика Беларусь*

*Ляховец Н. Ю.*

*Ковальчук П. А.* — *ассистент каф. ИПиЭ*

Целью работы является создание системы для среднего магазина отделочных материалов «Панорама». Магазин состоит из 5 отделов, в каждом из которых продают определенную группу товаров.

Разрабатываемая информационно-справочная система является универсальной для небольших строительных магазинов, позволяет быстро и с комфортом работать с информацией, вести учет товара при поступлении и реализации.

Для реализации поставленной цели необходимо решение следующих задач: создание информативного и удобного интерфейса; создание единой базы данных для работы программы; обеспечение целостности данных при работе с базой данных; возможность редактирования, изменение, добавление данных в программу; возможность найти одну или несколько записей, удовлетворяющих заму условию.

Пользователями системы управления базами данных (СУБД) являются разные категории пользователей и имеют разные права доступа. Работники магазина осуществляют контроль за поступлением товара и его реализацией. Покупатели могут выполнять только просмотр информации.

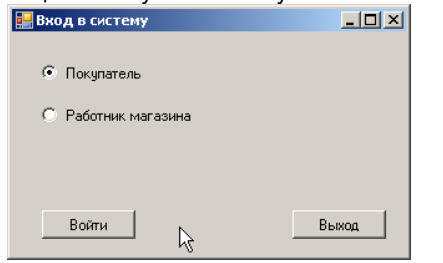

| ТаблицаТовар<br> ଛା                 | ТаблицаОтделы ⊠<br>ТаблицаСклад<br> ଛ               |
|-------------------------------------|-----------------------------------------------------|
| Артикул<br>oo.                      | АртикулТовара<br>КодОтдела                          |
| НаименованиеТовара                  | КоличествоТовара<br><b>НаименованиеОтдела</b>       |
| ЗакупочнаяЦена                      | Итого                                               |
| ЦенаРеализации                      | ТаблицаСкладТа⊗<br>ТаблицаОтделыТ⊠<br>kм.<br>łу.    |
| КодЕдиницыИзмерения                 |                                                     |
| КодГруппыТовара                     | Sal Fill, GetData ()<br>594 Fill, GetData ()        |
| НомерДоговора                       |                                                     |
| ШифрПроизводителя<br>ook            | <b>ТаблицаПроизводители</b> $\boxed{\hat{x}}$       |
| ТаблицаТоварТаble <b>ス</b><br>łя.   | Шифр                                                |
| 394 Fill, GetData ()                | Имя                                                 |
|                                     | Страна                                              |
|                                     | Город                                               |
|                                     | Улица                                               |
| ଛା<br>ТаблицаДоговоры               | Дом                                                 |
| Номер                               | ТаблицаПроизводители   ⊗<br>æ.                      |
| ДатаНачала                          | 884 Fill, GetData ()                                |
| ДатаОкончания                       |                                                     |
| ДополнительнаяИнформация            |                                                     |
| НомерЛицензииПоставщика             |                                                     |
| ТаблицаДоговорыТаbl(A)<br><b>ST</b> | ଛ<br>ТаблицаГруппыТовара                            |
| soul<br>Fill, GetData ()            | КодГруппы                                           |
|                                     | <b>НаименованиеГруппы</b>                           |
|                                     | КодОтдела                                           |
|                                     | <b>ТаблицаГруппыТовараТаbleAdapter</b><br> ଛ<br>55. |
| ТаблицаПоставщин⊗                   | 89 Fill, GetData ()                                 |
| <b>НомерЛицензи</b>                 |                                                     |
| ИНН                                 |                                                     |
| Город                               | 囨<br>ТаблицаЕдиницыИзмерения                        |
| Улица                               | КодЕдиницы                                          |
| Дом                                 | НазваниеЕдиницы                                     |
| Телефон                             | ТаблицаЕдиницыИзмеренияТableA(A)                    |
| БанковскиеРеквизиты                 | ks.                                                 |
| Название                            | sal Fill, GetData ()                                |
| ТаблицаПоставщин⊠<br>æ.             |                                                     |
| Sal Fill GetData ()                 |                                                     |

Рисунок 1 – Взаимосвязь таблиц в базе данных

Непосредственно с магазином взаимодействуют контрагенты - клиенты и поставщики. Поставщики - это оптовые базы, с которых идет поставка товара в магазин. У одного магазина может быть несколько поставщиков. Клиенты это частные лица, либо более мелкие торговые точки, которые непосредственно покупают товар в магазине. Местом хранения товара служит склад магазина. Разрабатываемая

программа сразу ориентирована на пользователя, не обладающего большими знаниями в ПК уровня и лишена ситуации, когда пользователь не знает как обращаться с программой. Простой и понятный интерфейс позволит быстро освоить данный программный продукт.

В созданной базе данных существует возможность правки, добавления, просмотра всех данных. Причем за счет связей при процессе правки одной из таблиц, будут автоматически изменяться данные в других таблицах.

Формы служат для ввода и просмотра данных в удобном для<br>пользователя виде, который пользователя соответствует привычному для него документу. При выводе данных с помощью форм можно применять специальные средства оформления.

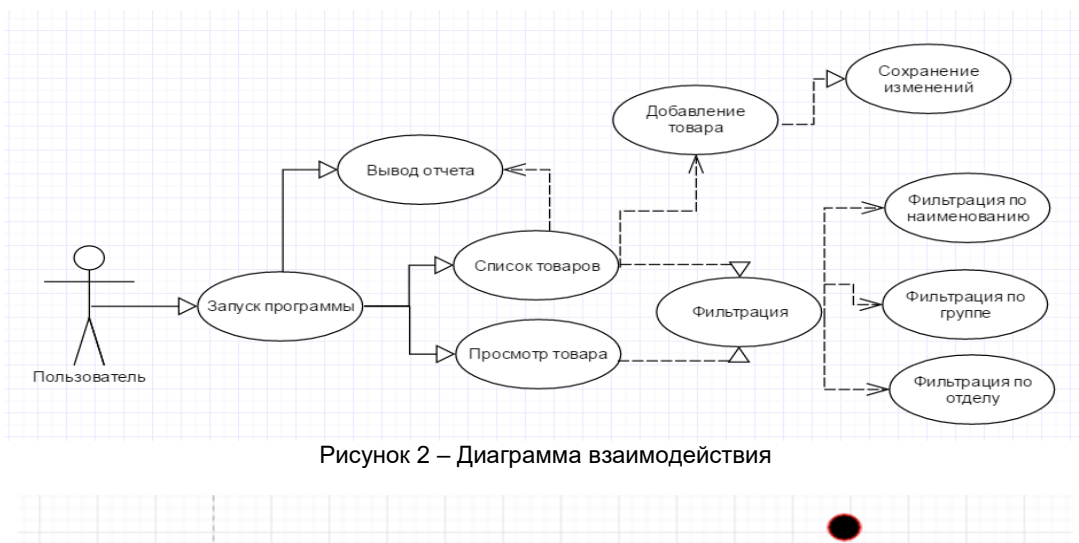

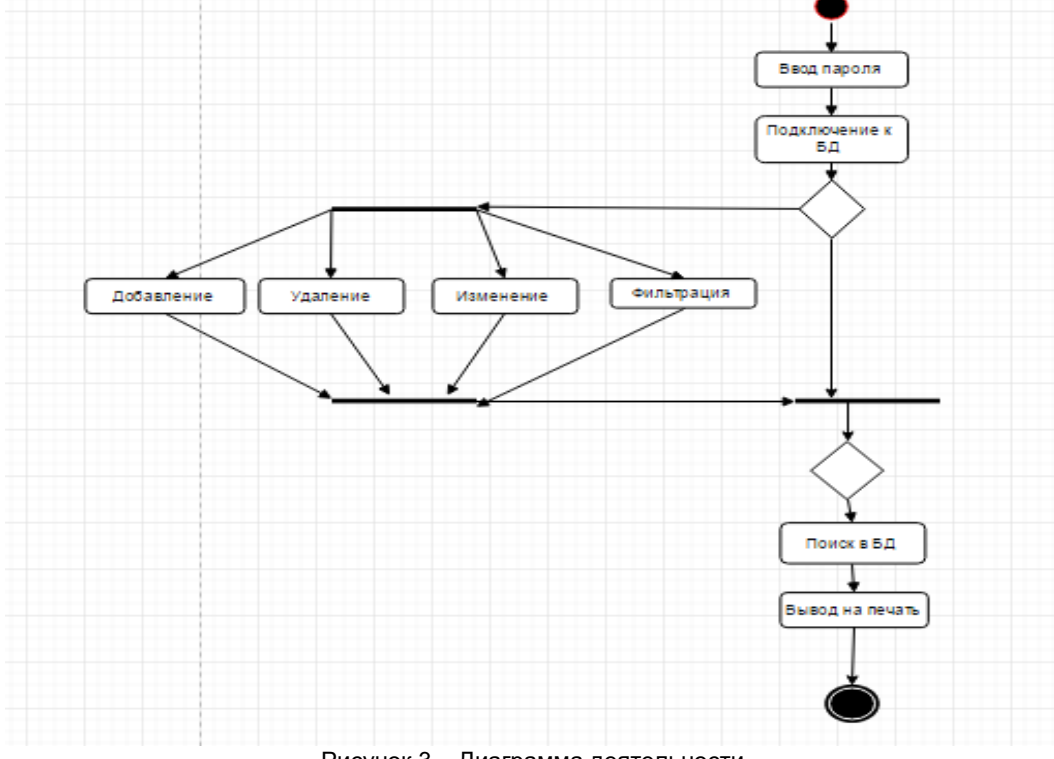

Рисунок 3 - Диаграмма деятельности

В результате работы реализована автоматизация складского учета магазина строительных материалов. В процессе разработки системы неоднократно встречались различные трудности, в первую очередь, связанные с освоением новой технологии доступа к данным Microsoft ADO.NET 2.0 и Microsoft SQL Server. Но благодаря тщательному изучению й технологии все-таки удалось справиться со всеми трудностями. Выполнены поставленные задачи, такие как: создание информативного и удобного интерфейса, создание единой базы данных для работы программы, обеспечение целостности данных при работе с базой данных, возможность редактирования, изменения, добавления данных в программу, возможность найти одну или SQL.

Список используемых источников

- 1. Ватсон К. С#. М.: Издательство «Лори», 2005. 879 с.
- 3. Малик Сахил. Microsoft ADO.NET 2.0 для профессионалов. М.: ООО «Вильямс», 2006. 560 с.

4. Сеппа Д. Программирование на Microsoft ADO.NET 2.0. Мастер-класс. - СПб.: Питер, 2007. - 784 с.

6. Г. Буч, Д. Рамбо, А. Джекобсон. Язык UML Руководство пользователя, 2002. - 464 с.

7. Хабрахабр, Отношения классов — от UML к коду [Электронный ресурс]. - 2012. - Режим доступа: http://habrahabr.ru/post/150041 /. - Дата доступа: 22.08.2012

2. Microsoft Developer Network, Библиотека классов .NET Framework [Электронный ресурс]. - 2014. - Режим доступа: https://msdn.microsoft.com/ru-ru/library/mt472912(v=vs.110).aspx – Дата доступа: 12.02.2015<br>3.Microsoft, SQL Server 2014 [Электронный ресурс].-2014. Режим доступа: 12.02.2015

cloud/products/sql-server/Overview.aspx. - Дата доступа: 14.10.2016